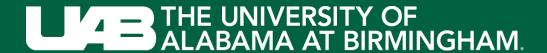

# MESA 24H-ACT Study

Staff Training Session January 27, 2022

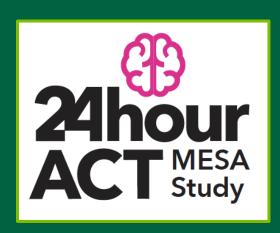

#### **Session Overview**

- **Introductions and Study Overview**
- Round Robin: Initialize Devices
- Supplies and Inventory
- **Download Refresher**
- 5. Shared Forms
- 6. Q&A
- **Training and Certification**
- **Breakout Session**
- Final Thoughts & Next Steps

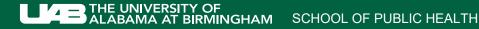

### Housekeeping Items

- Software download?
- In the chat, please put:
  - Name(s) of attendees with MESA Field Center
- (re) label name as it appears in participant list:
  - Select participant icon
  - Hover over your name in the participant list and select More
  - Select rename and add "Name (Field Center)"

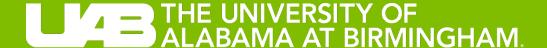

# Introductions and Study Overview

### Meet the Team – Principal Investigators

Dr. Priya Palta (Columbia) – Contact Pl

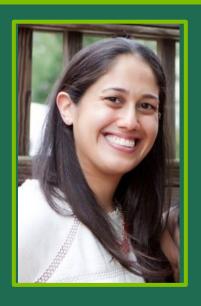

Email: pp2464@cumc.columbia.edu

Dr. Keith Diaz (Columbia)– Data Management

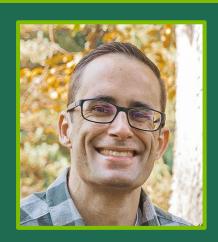

Email: kd2442@cumc.columbia.edu

Dr. Kelley Gabriel (UAB)

– Protocol
Implementation

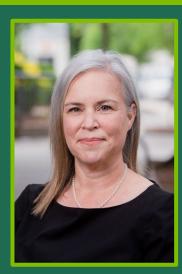

Email: gabrielk@uab.edu

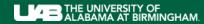

#### Meet the Team

Ms. Margaret Murdock (Columbia) – Project Coordinator

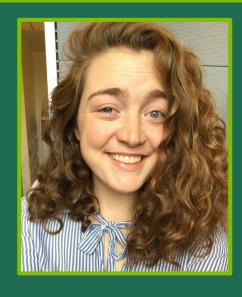

Email: mem2356@cumc.columbia.edu

Dr. Erin Dooley (UAB)– Post-Doc (Measurement Specialist)

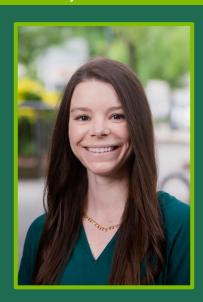

Email: edooley@uab.edu

Dr. Pablo Martinez Amezcua (Columbia) – Post-Doc (Aging)

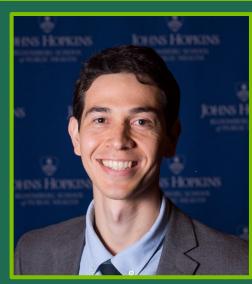

Email: pm3151@cumc.columbia.edu

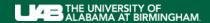

#### MESA 24H-ACT Overview

- Aim 1: Examine the associations of the 24 hour movement cycle with (a) cognitive performance; (b) cerebrovascular disease, neurodegeneration; (c) Aβ burden; (d) plasma biomarkers of amyloid, tau, and NFL; and (e) prevalence of MCI and dementia.
- Aims 2 & 3: Examine the longitudinal and bidirectional associations of the 24-hour movement cycle with cognitive function and cognitive impairment over 12 years.
- Primary analytic approach: Compositional data analysis, including compositional isotemporal substitution

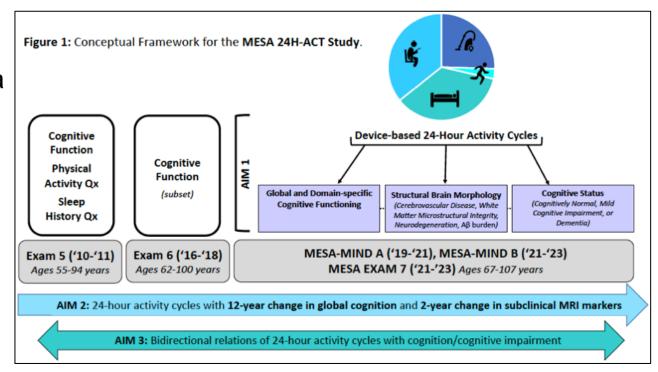

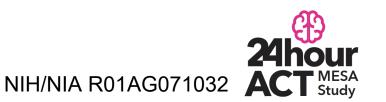

### **Protocol Overview**

| <b>Initialize</b>               |     | · · | <b>&gt;</b> |     |     |     |     |     |           | Download |
|---------------------------------|-----|-----|-------------|-----|-----|-----|-----|-----|-----------|----------|
| Prepare                         | Day | Day | Day         | Day | Day | Day | Day | Day | Recovery  | Receipt  |
| Package                         | 1   | 2   | 3           | 4   | 5   | 6   | 7   | 8   | as needed |          |
| 24-Hour Activity Cycle Protocol |     |     |             |     |     |     |     |     |           |          |

Figure 1. Overview of the 24H-ACT Protocol.

#### Form and Document Overview

#### STAFF DOCUMENTS

- ✓ Manual of Operating Procedures
- ✓ Supplies Inventory
- ✓ Information Sheet
- ✓ Hip Monitor Completion Form
- ✓ Certification Checklist

\*bolded indicates included in the "take -home" package

#### DATA COLLECTION

✓ Participant Diary

# PARTICIPANT SUPPORT DOCUMENTS

- ✓ Participant Instructions
- √ Frequently Asked Questions
- ✓ Return Checklist

REMINDER MAGNET

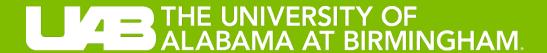

# Round Robin: Initialize Devices

### Orientation of Devices for Training

• Each MESA Center - Two (2) fully charged devices

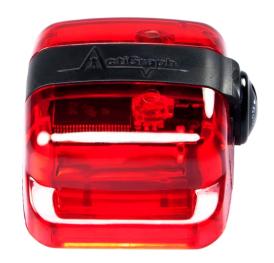

**DEVICE #1- INITIALIZE NOW**will be used for certification on *download* during breakout session

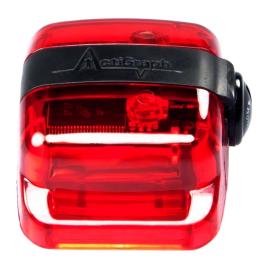

**DEVICE #2- SET ASIDE**will be used for certification on *initialization* during breakout session

#### Initialization

- What? Process to prepare activity monitor for field data collection
- When? Prior to activity monitor distribution; can only be initialized to start for a future time
- How? Open ActiLife6 Software
  - Connect the activity monitor to the computer using a USB cable
  - Select INITALIZE; then
     REGULAR INITIALIZATION

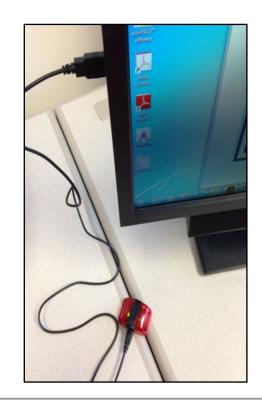

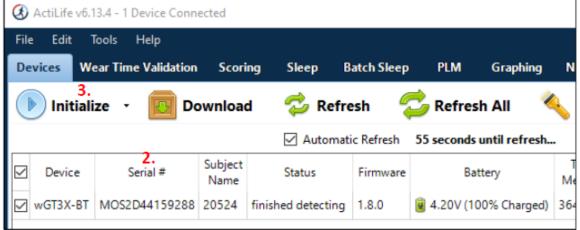

#### **Initialization Parameters**

- START DATE
  - Exam VisitOR
  - 2-days after mailing leaves FC
- START TIME
  - 12:00 AM
  - DO NOT enter STOP TIME
- DEVICE TIME
  - Select ATOMIC TIME
- SAMPLE RATE
  - 40 HZ
- LED OPTIONS
  - Uncheck all boxes
- WIRELESS OPTIONS
  - Uncheck all boxes
- RECORDING OPTIONS
  - Enable Idle Sleep Mode

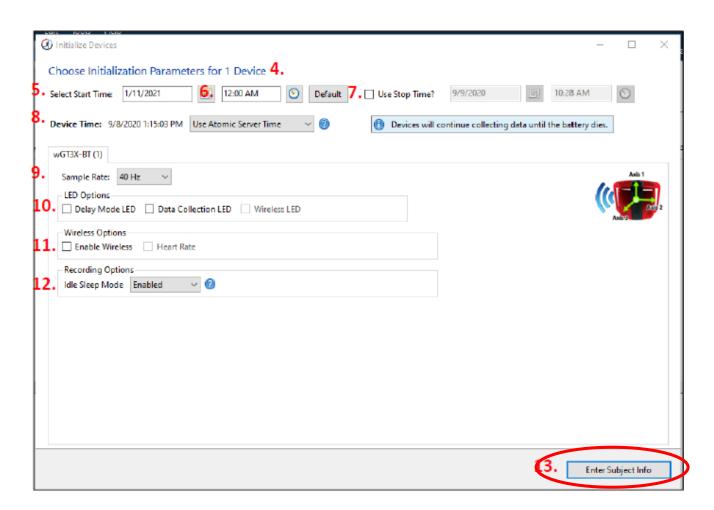

Select ENTER SUBJECT INFO

### **Entering Participant Information**

- SUBJECT NAME
  - Enter MESA Study ID
- DO NOT enter any other information
- Select INITIALIZE 1 DEVICE
- A progress bar will indicate when the process is complete

Before removing the activity monitor from USB cable, confirm:

- ✓ Participant ID
- ✓ Initialization parameters
- ✓ Battery life >98%

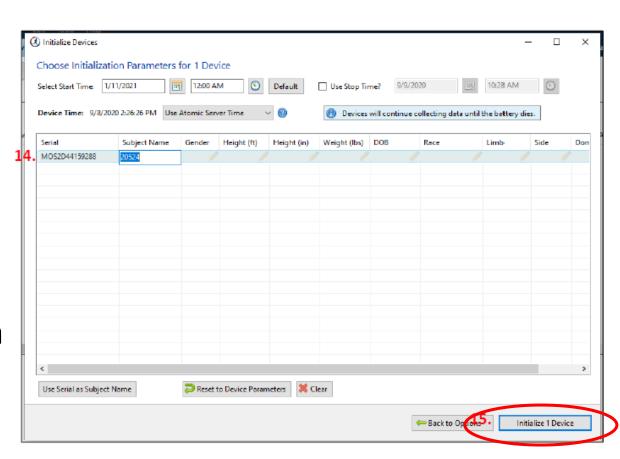

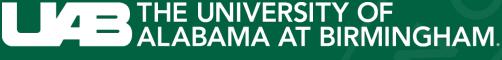

SCHOOL OF PUBLIC HEALTH

# LIVE DEMO

Followed by Initialization of one (1)
ActiGraph per Field Center
(set DEVICE #1aside)

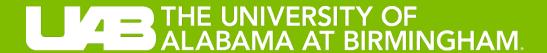

# Supplies and Inventory

### **Shipment Contents**

- Activity Monitors ActiGraph wGT3X-BT
- Attachments participant preference?
  - Black elastic belts varying sizes
  - Belt clips
- USB charging hub and cables
- Red triangles
  - Can also use dime / fingernail
  - A gentle touch is best

#### Received via email:

- ActiLife6 software 2 product keys / downloads per site
  - If you need additional licenses; please contact Dr. Priya Palta b
     <del>Friday January 28, 2022</del>

### **Supplies Inventory**

| Site:                     | Wake Forest |
|---------------------------|-------------|
| Shipped to MESA FC        | 1/16/22     |
| Returned to Columbia Univ |             |

|              |           |     | Accelerometers                 |      |                          |                                       |  |
|--------------|-----------|-----|--------------------------------|------|--------------------------|---------------------------------------|--|
| Monitor SN # | Serial #  |     | Received by MESA FC [initials] | Reti | ned/Received<br>Columbia | Notes                                 |  |
| W-001        | MOS2D4215 | 92  |                                |      |                          |                                       |  |
| W-002        | MOS2D4115 | 76  |                                |      |                          |                                       |  |
| W-003        | MOS2D4015 | 21  |                                |      |                          |                                       |  |
| W-004        | MOS2D1316 | .73 |                                |      |                          |                                       |  |
| W-005        | MOS2D4115 | 71  |                                |      |                          |                                       |  |
| W-006        | MOS2D4115 | 60  |                                |      |                          |                                       |  |
| W-007        | MOS2D4115 | 62  |                                |      |                          |                                       |  |
| W-008        | MOS2D4115 | 67  |                                |      |                          |                                       |  |
| W-009        | MOS2D4115 | 36  |                                |      |                          |                                       |  |
| W-010        | MOS2D4115 | 61  |                                |      |                          |                                       |  |
| W-011        | MOS2D4015 | 31  |                                |      |                          |                                       |  |
| W-012        | MOS2D4015 | 99  |                                |      |                          |                                       |  |
| W-013        | MOS2D4115 | 522 |                                |      |                          |                                       |  |
| W-014        | MOS2D4115 | 46  |                                |      |                          |                                       |  |
|              |           |     |                                |      |                          | · · · · · · · · · · · · · · · · · · · |  |

Equipment Received by MESA FC turned to Quantit Item [initials] olumbia Notes Shipment #1 ActiLife Software 2 **USB Hub** 1 Cables 7 Charging cord 1 **Elastic Belts** 3 **Belt Clips** 10 Shipment #2 Elastic Belts 177 170 Belt Clips

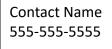

Monitor ###

**Study Monitor #** 

✓ ActiGraph (red activity monitor):

✓ Y-XXX

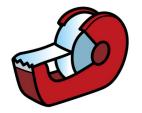

Y=Field Center Indicator W=Wake, U=UCLA, C=Columbia, N=Northwestern, J=Johns Hopkins, M=Minnesota

#### **Next Steps**

- ✓ Complete column 3 of inventory
- ✓ Return completed inventory to Dr. Priya Palta by February 1, 2022

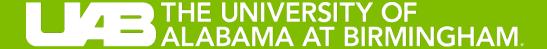

## Download Refresher

#### **Data Download**

- What? Process to extract data from the activity monitor to an individual-level data file for batch processing
- When? Once the activity monitor is returned from the participant
- How? Open ActiLife6 Software
  - Connect the activity monitor to the computer using a USB cable
  - Under DEVICEStab, select DOWNLOAD

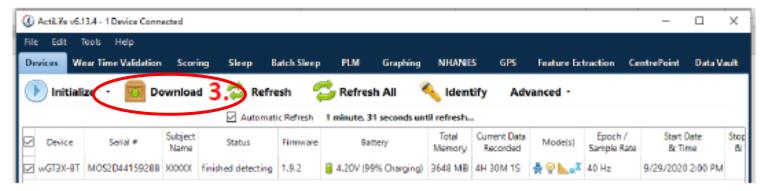

#### **Download Parameters**

- CONFIRM COMPUTER DIRECTORY
- DOWNLOAD NAMING CONVENTION
  - Select SUBJECT NAME(i.e,. Participant ID)
- DOWNLOADING OPTIONS
  - Uncheck CREATE CLINICAL REPORT
  - Uncheck CREATE AGD FILE
  - Uncheck LUX and INCLINOMETER
  - Check (Incorrect on MOO)
  - Uncheck BIOMETRIC AND USER INFORMATION
- Select DOWNLOAD ALL DEVICES

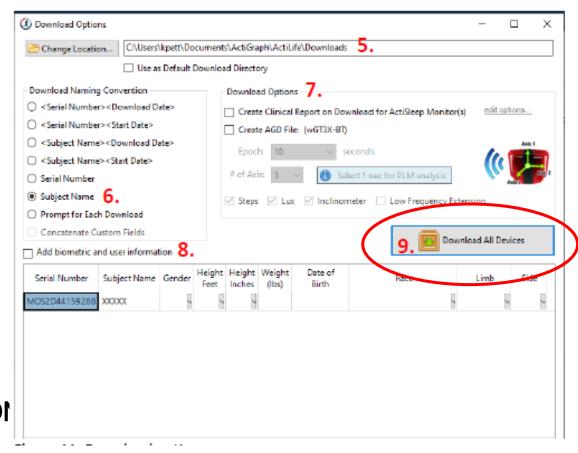

### Finishing Data Download

• FINISHED DOWNLOADINGwill appear once the download is complete

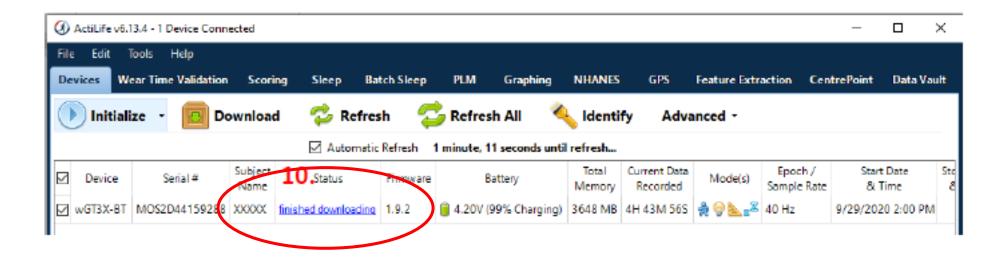

Go to the computer directory to confirm the downloaded file is included.

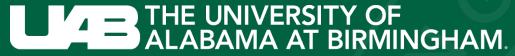

SCHOOL OF PUBLIC HEALTH

# LIVE DEMO

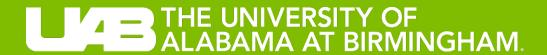

## **Shared Forms**

### **Hip Monitor Completion Form**

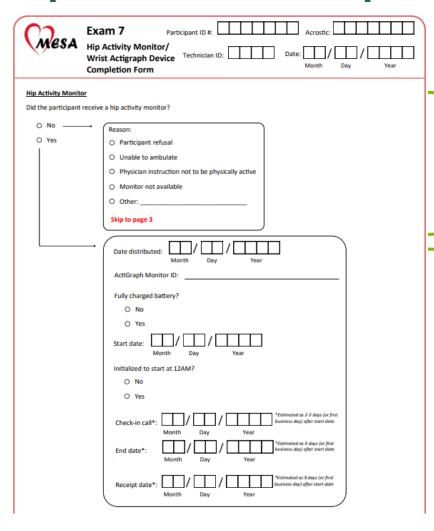

Recruitment

Device Initialization and Distribution

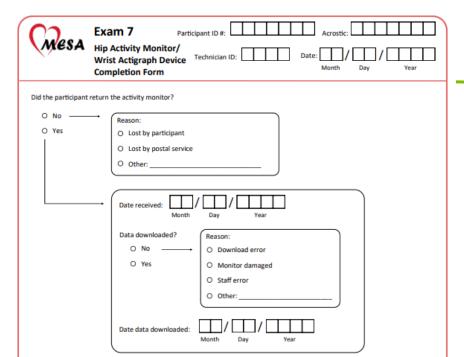

Device Return and Data Download

### **Participant Diary**

| Exam 7 Participant Diary                                                                                                    | Participant ID#: Acrostic:                           |  |  |  |  |  |  |
|----------------------------------------------------------------------------------------------------|------------------------------------------------------|--|--|--|--|--|--|
| Please complete this form daily for every day that you wear a home monitor. Answer all questions on front and back of this sheet. Be sure to put your hip monitor on when you wake up. |                                                      |  |  |  |  |  |  |
| Date: / / / / Year                                                                                                    | What time did you get out of bed for the day?  AM PM |  |  |  |  |  |  |
| What time did you get into bed yesterday?                                                                                                    | Last night your sleep was:                           |  |  |  |  |  |  |
| CTT.CTT O AM                                                                                                    | O Very poor                                          |  |  |  |  |  |  |
| O PM                                                                                                    | O Poor                                               |  |  |  |  |  |  |
| How long did it take you to fall asleep?                                                                                                    | ○ Fair                                               |  |  |  |  |  |  |
| hours minutes                                                                                                    | ○ Good                                               |  |  |  |  |  |  |
|                                                                                                    | ○ Very good                                          |  |  |  |  |  |  |
| How many times did you wake up (not countin                                                                                                    | Do you remember dreaming last night?                 |  |  |  |  |  |  |
| your final awakening)?                                                                                                    | Yes O No                                             |  |  |  |  |  |  |
| times                                                                                                    | you wear your red hip monitor for the                |  |  |  |  |  |  |
| What time was your final awakening? Record                                                                                                    | entire day today?                                    |  |  |  |  |  |  |
| the last time you woke up in the morning.                                                                                                    | If no, why?                                          |  |  |  |  |  |  |
| ☐ : ☐ ○ AM                                                                                                    |                                                      |  |  |  |  |  |  |
| O PM                                                                                                    | Please continue with questions on page 2             |  |  |  |  |  |  |
| MESA Exam 7   Participant Diary   Self-Administered   v1                                                                                                    | 1/25/2022 Page 1 of 2                                |  |  |  |  |  |  |

| Exam 7 Participant Diary                                                  | rticipant ID#:       | Acrostic:          |
|---------------------------------------------------------------------------|----------------------|--------------------|
| Instructions: Complete this form daily. Answer all questions on front and | back of this sheet.  |                    |
| Did you take a nap today?                                                 | What time did you ea | at today?          |
| ○ Yes ○ No                                                                | Breakfast:           | : C AM             |
| Nap 1:                                                                    | Lunch:               | : O AM             |
| Start time End time O AM O PM PM                                          | Dinner:              | : O AM             |
| Nap 2:                                                                    | Snack 1:             | ☐☐:☐☐ ○ AM<br>○ PM |
| Start time                                                                | Snack 2:             | :                  |
| Nap 3: Start time End time                                                | Snack 3:             | : O AM             |
| : O AM O AM O PM                                                          | Snack 4:             | : O AM             |
| MESA Exam 7   Participant Diary   Self-Administered   v1 1/25/2022        |                      | Page 2 of 2        |

### THE UNIVERSITY OF ALABAMA AT BIRMINGHAM.

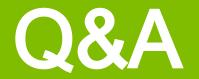

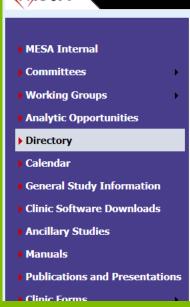

The Multi-Ethnic Study of Atherosclerosis

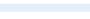

TCHSCC Collaborative Health Studies Coordinating Center

#### **Exam 7 Materials**

#### **Training Materials**

Exam 7 Central Training Agenda

Exam 7 Filed Center MOP (v3 1/24/2022)

Exam 7 Biospecimen MOP (1/24/2022)

Exam 7 Forms

#### Core Procedures

Medications

Medications Certification Packet 1

•Medications Certification Packet 2 Anthropometry Training Video

Blood Pressure Training Video Omron BP for Home Visits Video

#### MESA MIND Ancillary Study

Cognitive Testing Training Materials

Arterial Stiffness VaSera Device Training Videos

- What is CAVI?
- Preparation
- The cuffs
- The PCG
- . Thigh cuff test
- Transit Distance Measurement

#### 24H-ACT Ancillary Study

24H-ACT Ancillary Study Training Video 4H-ACT Ancillary Study Recruitment and Participant Materials

- 24H-ACT Certification Checklist
- 24H-ACT Recruitment Materials
- 24H-ACT Take Home Materials . Hip and Wrist Activity Monitors
- Participant Diary

#### Stress Ancillary Study

Stress Ancillary Study Presentation Stress Ancillary Study Training Video Stress Ancillary Study Quiz

#### Glucose Homeostasis Ancillary Study

Glucose Ancillary Study Training Video Glucose Ancillary Study Training Slides Glucose Ancillary Study CGM Placement Guide Glucose Ancillary Study Checklist

FreeStyle Libre Sensor Application Video

#### **Neighborhood Ancillary Study**

Intro to MESA Neighborhoods Video Information about the E7 Survey Video

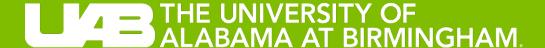

# Training and Certification

### **Training and Certification**

#### Training:

- 24H-ACT Ancillary Study Training Video Recording – MESA Internal Site
- Today!

#### Certification:

- Initialization and Download
  - Today!
- 2-3 pilot studies of the entire protocol (12 weeks of today's training)

| Field                   | d Center Date                                    | Date                         |    |                     |  |  |
|-------------------------|--------------------------------------------------|------------------------------|----|---------------------|--|--|
| Stuc                    | dy Staff Obse                                    | Observer                     |    |                     |  |  |
| Prep                    | pare Data Collection Package                     | Y                            | es | No                  |  |  |
|                         | Data collection package includes: Participant In | structions, Frequently Asked |    |                     |  |  |
| 1.                      | Questions, Return Checklist, pre-paid and addr   | essed return                 |    |                     |  |  |
|                         | envelope/package                                 |                              | _  | _                   |  |  |
| 2.                      | Completed Question 1 on Activity Monitor Trac    | king Form                    | _  | Щ                   |  |  |
| 3.                      | ActiGraph battery fully charged (≥98%)           |                              | Щ  | Ш                   |  |  |
|                         | Graph Initialization                             |                              | es | No                  |  |  |
| 4.                      | Start date is the expected day of in-person, and | illary study exam            |    | Щ                   |  |  |
| 5.                      | Start time is 12:00am                            |                              |    | Щ                   |  |  |
| 6.                      | Use stop time? box is unchecked.                 |                              |    | Щ                   |  |  |
| 7.                      | Atomic server time is selected                   |                              |    | Щ                   |  |  |
| 8.                      | Sampling rate is 40 hertz                        |                              |    | Щ                   |  |  |
| 9.                      | LED and Wireless options are unchecked           |                              |    | Щ                   |  |  |
| 10.                     | Idle Sleep Mode Enabled                          |                              |    | Щ                   |  |  |
| 11.                     | MESA ID entered as Subject Name                  |                              |    |                     |  |  |
| Part                    | ticipant Instruction                             | Y                            | es | No                  |  |  |
| 12.                     | Followed Script                                  |                              |    | Щ                   |  |  |
| 13.                     | At the end, asked participant if s/he had any qu | estions                      | Щ  | $\perp \! \! \perp$ |  |  |
| 2-3                     | Day Check-in                                     | Ye                           | es | No                  |  |  |
| 14.                     | Followed Script                                  |                              |    |                     |  |  |
| 15.                     | At the end, asked the participant if s/he had an | y questions                  |    |                     |  |  |
| ActiGraph Data Download |                                                  |                              |    |                     |  |  |
| 16.                     | Subject Name (i.e., MESA ID) was used as the fi  | le naming convention         |    |                     |  |  |
| 17.                     | Data file was downloaded to the specified com    | puter directory              | 71 |                     |  |  |

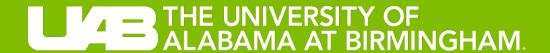

## **Breakout Sessions**

Device Initialization and Data Download

### **Breakout Groups**

#### **Kelley Gabriel**

#### Ke ith Diaz

- Minnesota
- Northwestern
- UCLA

#### **Erin Dooley**

#### Priya Palta

- Columbia
- Johns Hopkins
- Wake Forest

#### Certification

- Identify up to two (2) research staff members from each field center
- Each staff person will:
  - Initialize DEVICE #2
  - Download DEVICE #1
  - Kelley/Erin will observe while Keith/Priya complete relevant items on certification checklist

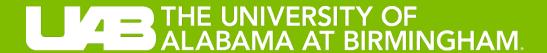

# Final Thoughts & Next Steps

### Final Thoughts & Next Steps

|     |                                                                                       | Kelley Gabriel | Priya Palta     | Keith Diaz      | Coordinating<br>Center |
|-----|---------------------------------------------------------------------------------------|----------------|-----------------|-----------------|------------------------|
|     | Questions about protocol implementation (e.g., device initialization & data download) | √<br>On-going  |                 |                 |                        |
| TO  | OO's                                                                                  |                |                 |                 |                        |
| 1.  | Return COMPLETED supplies inventory                                                   |                | ✓               |                 |                        |
| 2.  | Requests for additional software licenses                                             |                | ✓<br>By 1/28/22 |                 |                        |
| 3.  | PRACTICE                                                                              |                |                 |                 |                        |
| 4.  | PILOT                                                                                 |                |                 |                 |                        |
| 4a. | Send recording of participant instruction                                             |                |                 | √<br>By 2/11/22 |                        |
| 4b. | Send downloaded data files                                                            |                |                 |                 | ✓                      |

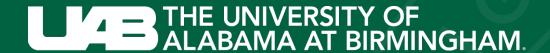

# Thank you!

#### **Contact Information**

Dr. Priya Palta (Principal Investigator) pp2464@cumc.columbia.edu

Dr. Keith Diaz (Principal Investigator)kdiaz2442@cumc.columbia.edu

Dr. Kelley Gabriel (Principal Investigator)gabrielk@uab.edu

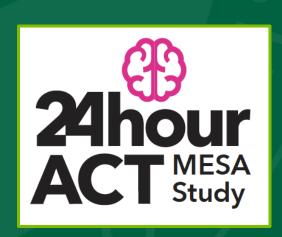